①LWC指標でブラウザ検索、

スマートシティ・インスティテュートのページをクリック

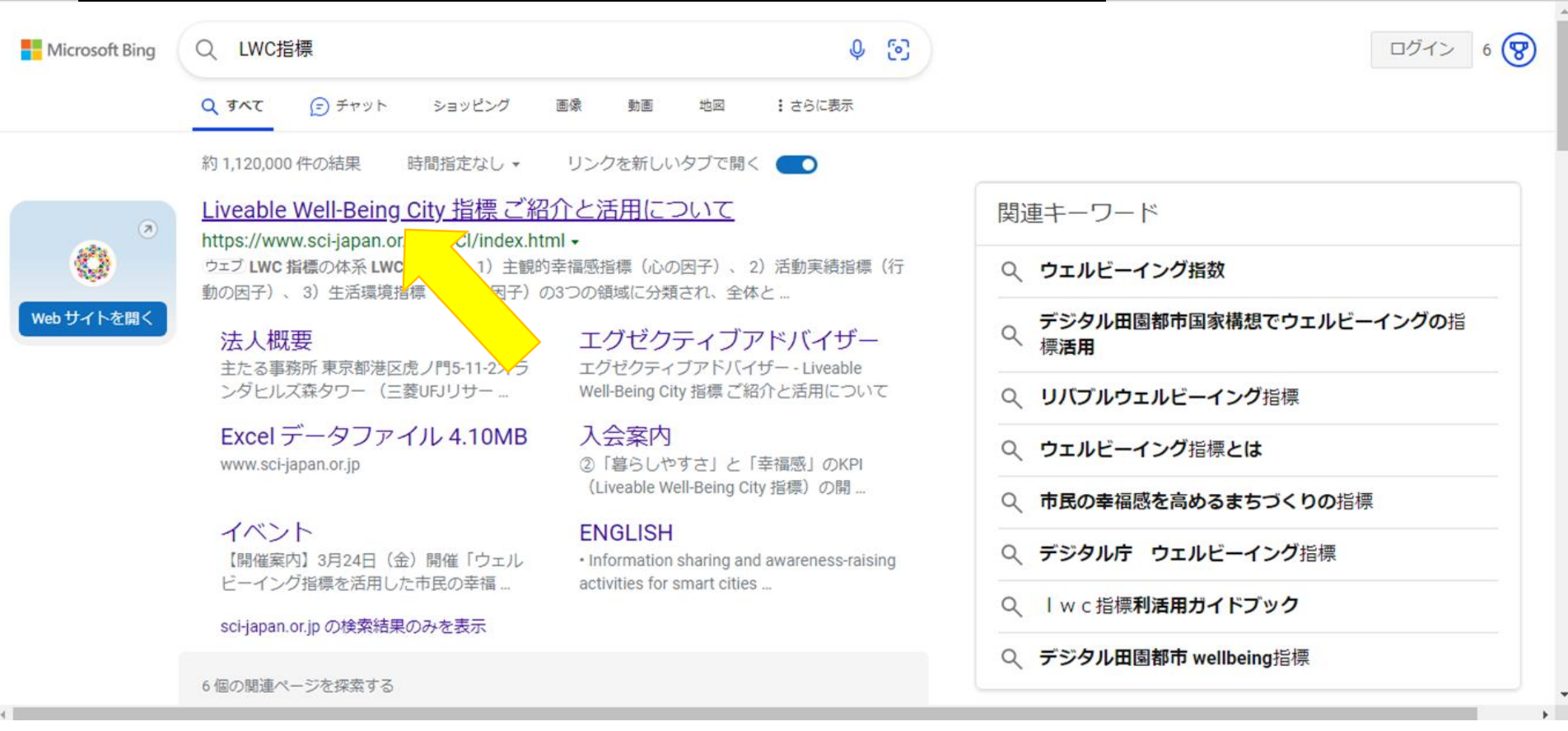

## ②個別調査をクリック

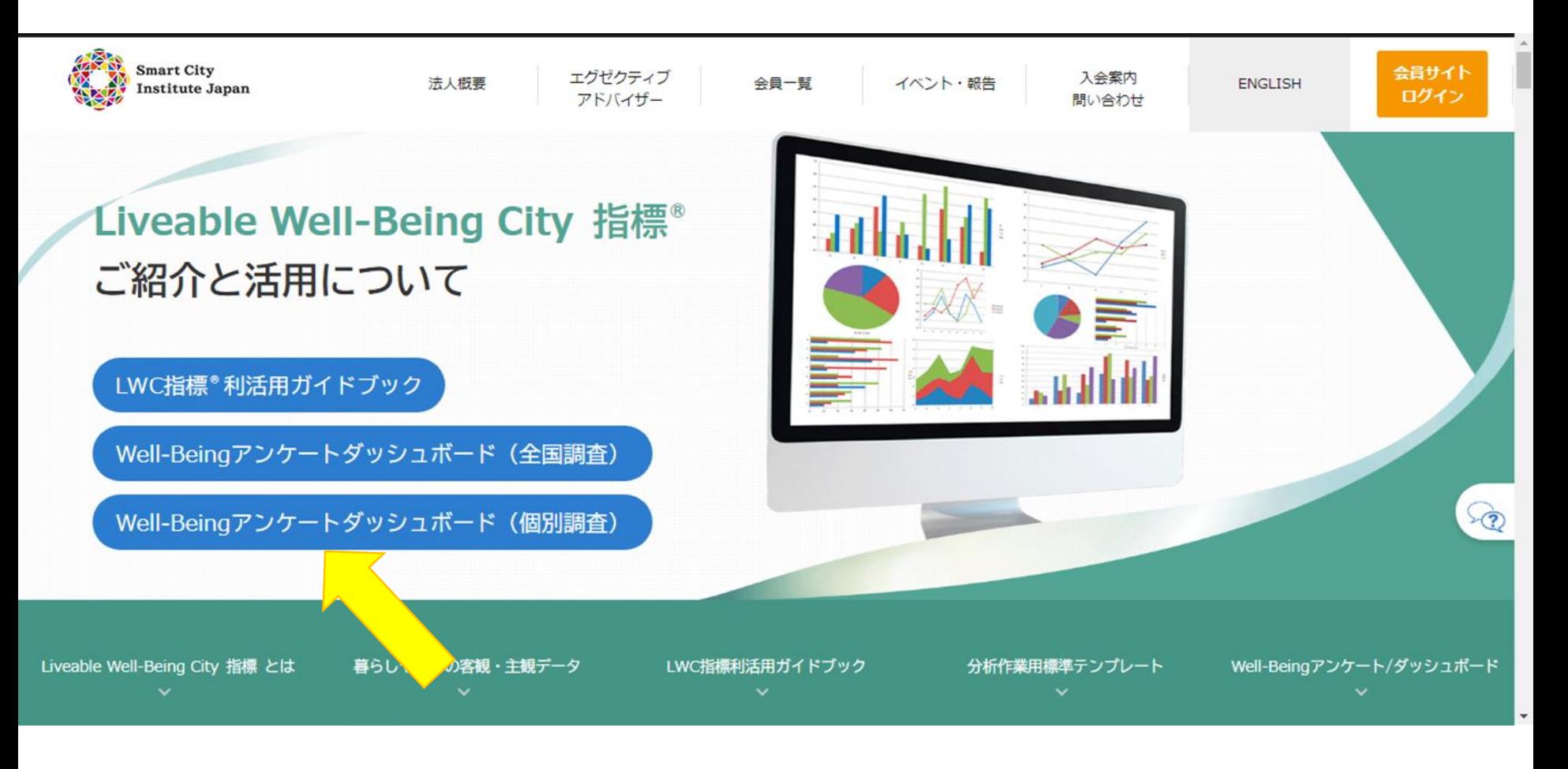

## 3個人因子(偏差値化後)をクリック

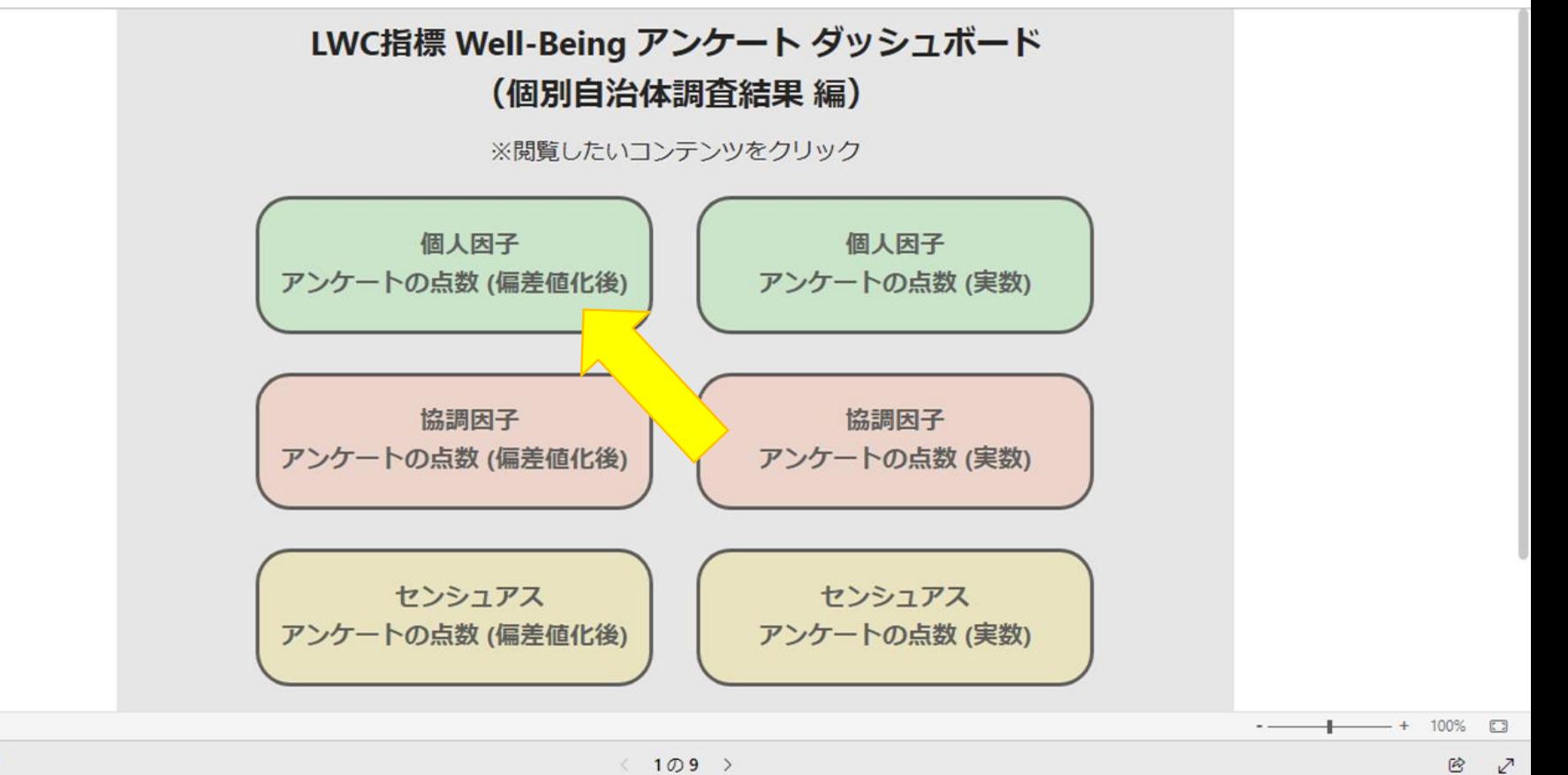

**Microsoft Power BI** 

④全国結果が表示、下へスクロール

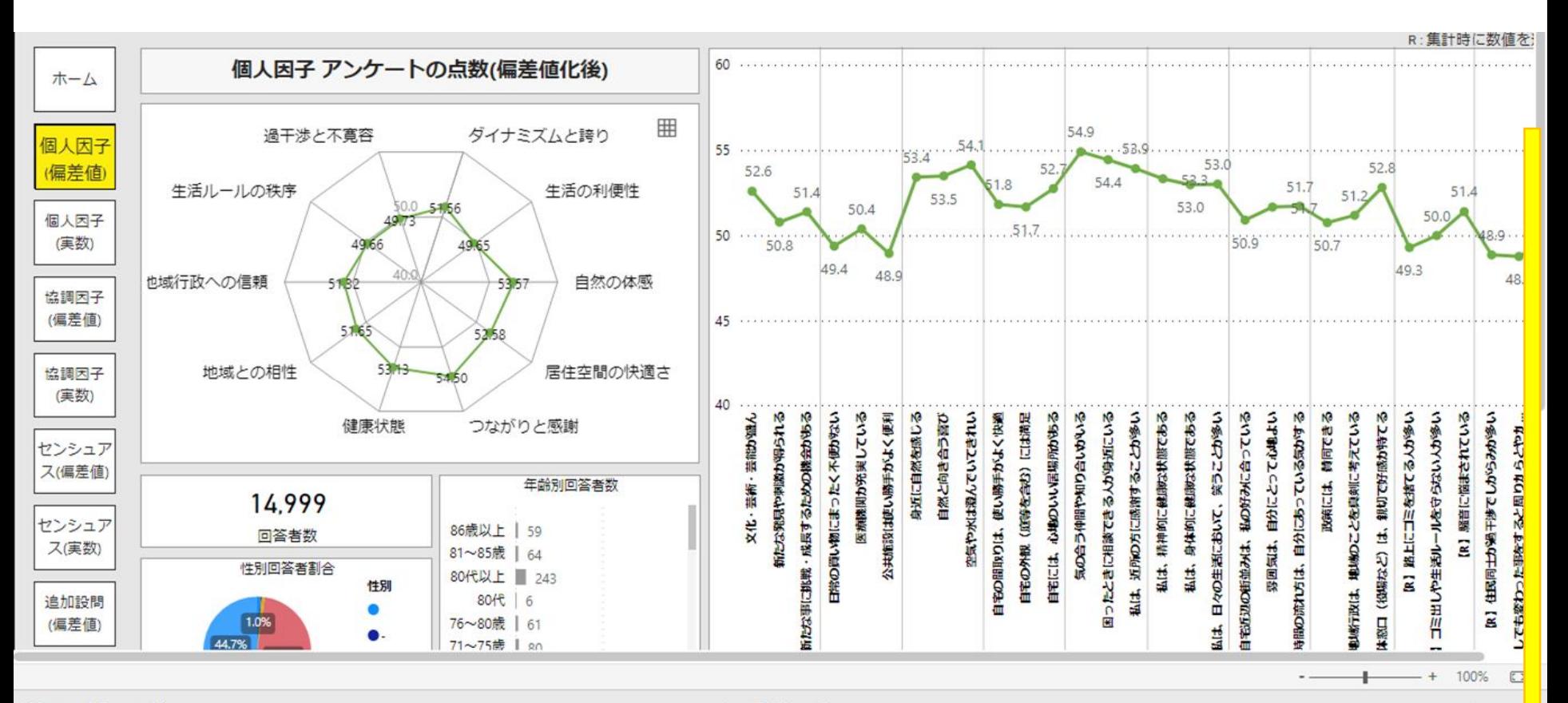

**Microsoft Power BI** 

巴

## ⑤自治体の埼玉県秩父市をクリック

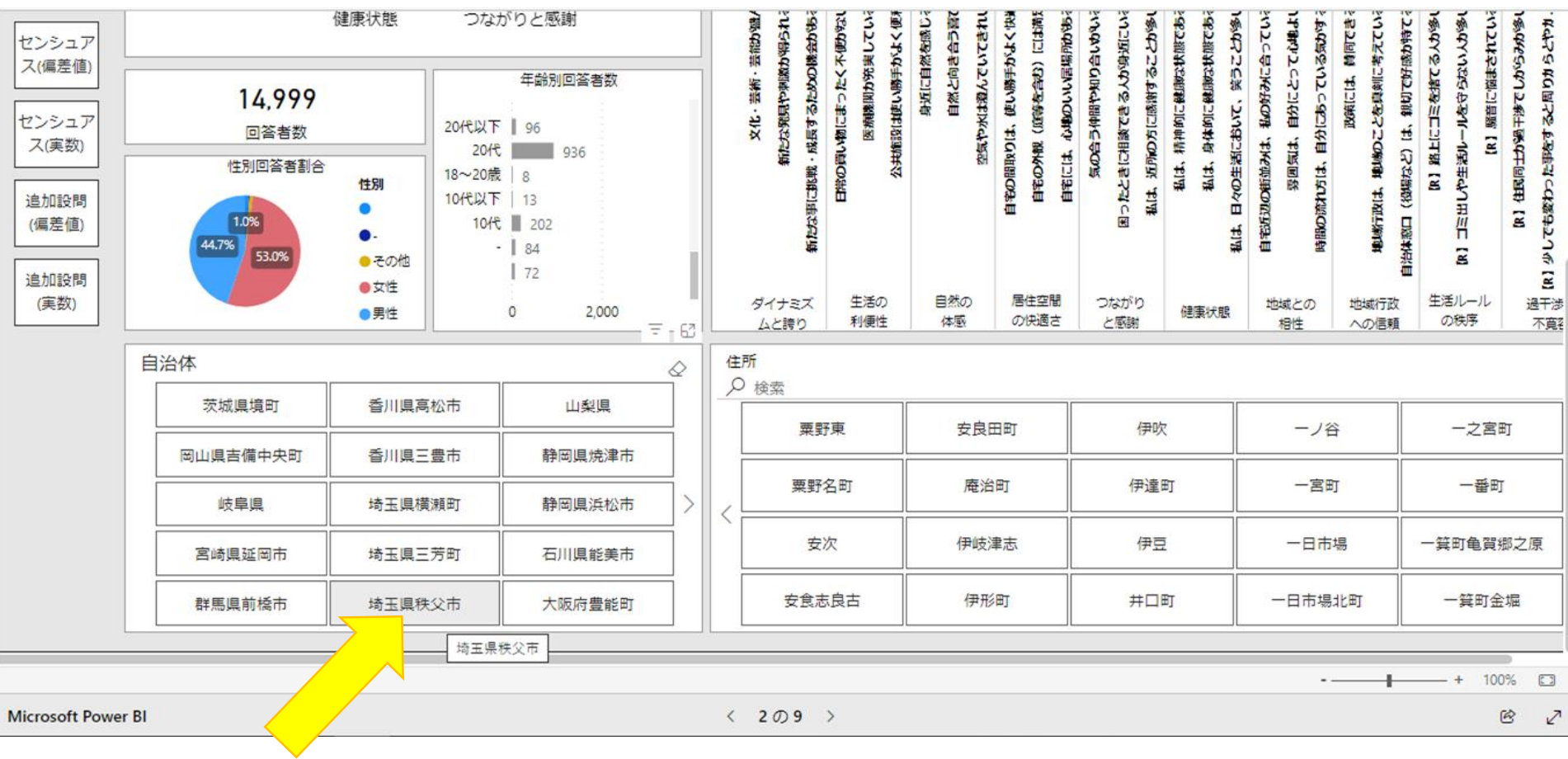

⑥市内全体結果が表示、さらに住所を選択することで、地区別結果を確認できます。

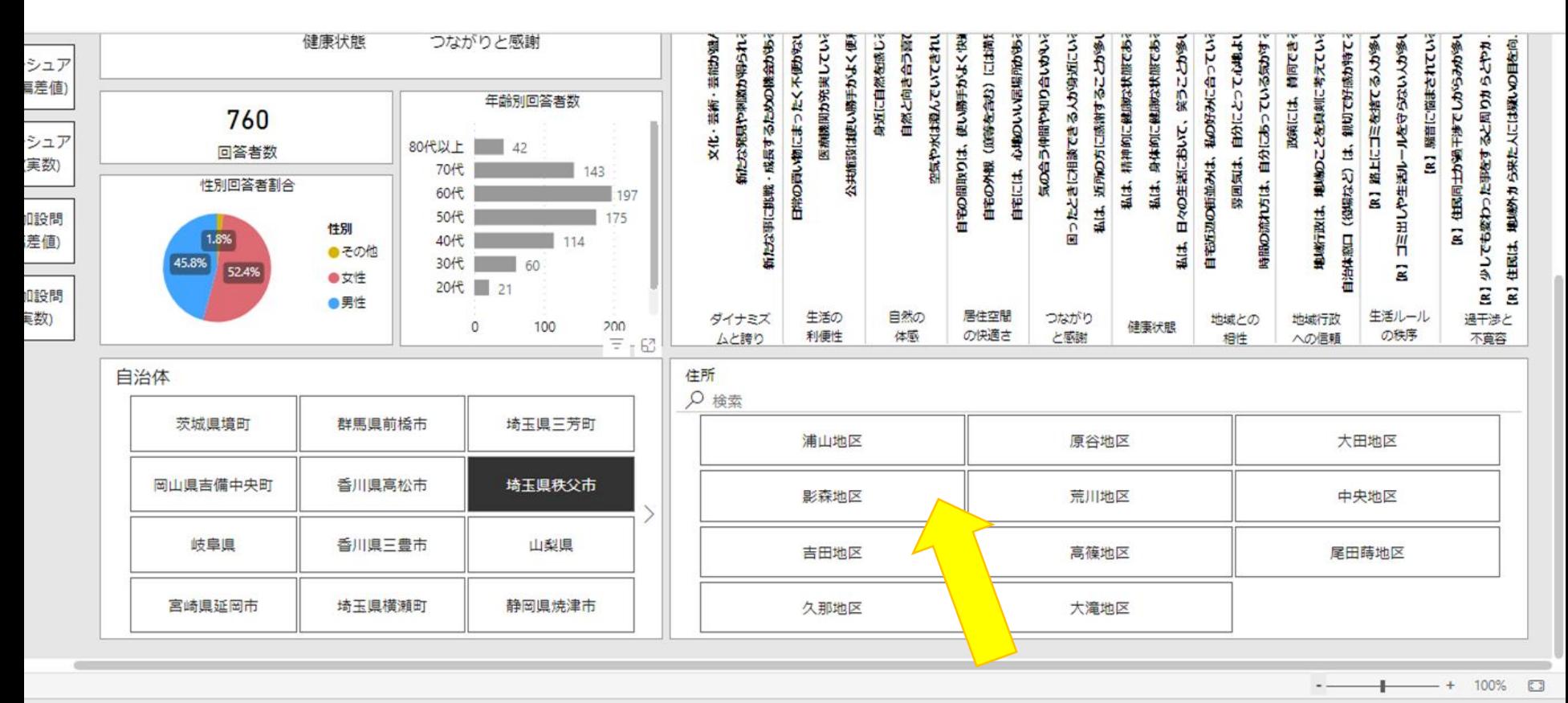

**Microsoft Power BI** 

 $\langle$  2の9 >

 $\mathcal{L}$  $\circledR$